## **ルート設定について**

ルート設定をすると、本機は、登録した条件と地図ソフトのデータをもとに、出発地から目的地まで の参考ルートを探索し、地図上に表示します。(この画面をルート案内画面と呼びます。) この参考ルート上を走ることによって、目的地に到着します。

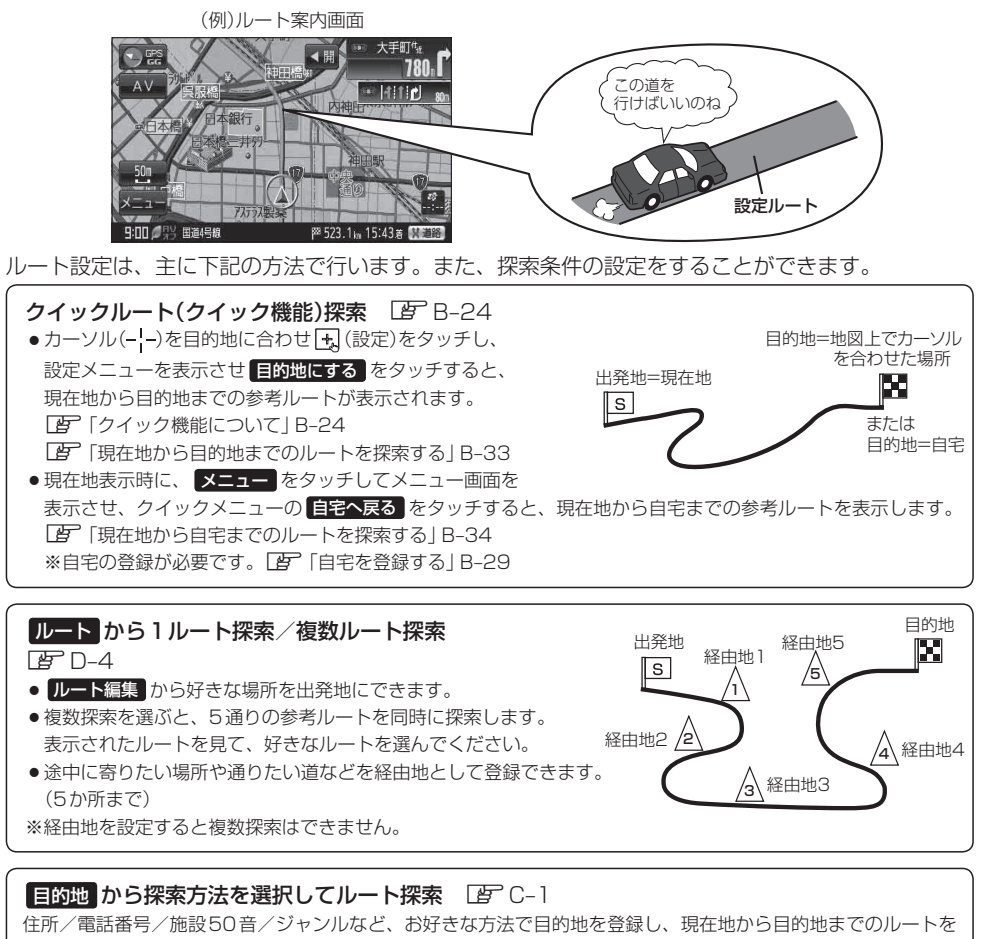

探索します。

## 設定 から探索条件を設定

探索条件や有料道路料金表示の車種を設定することができます。 「ルート探索条件の設定をする」F‒3 ※ルート案内中に探索条件を変更した場合、自動で再探索します。

交通規制の変更などにより、実際には参考ルートが通れない場合があります。 この場合は、実際の交通規制に従って走行してください。 お願い

お知らせ)参考ルートは必ずしも、最短ルートが選ばれるわけではありません。